## **วิธีการพิมพ์แบบ 2 หน้าอัตโนมัติเครื่องพิมพ์รุ่น ME82WD สา หรบั Windows XP/7**

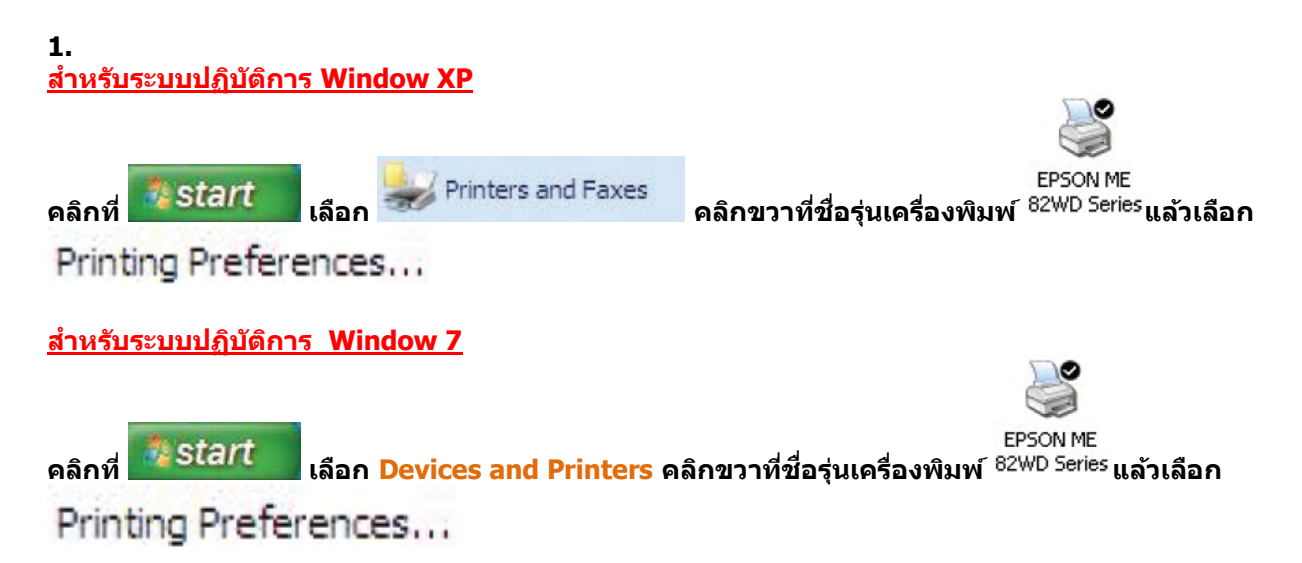

## **2.จะปรากกฎหน้าต่างดังรูป**

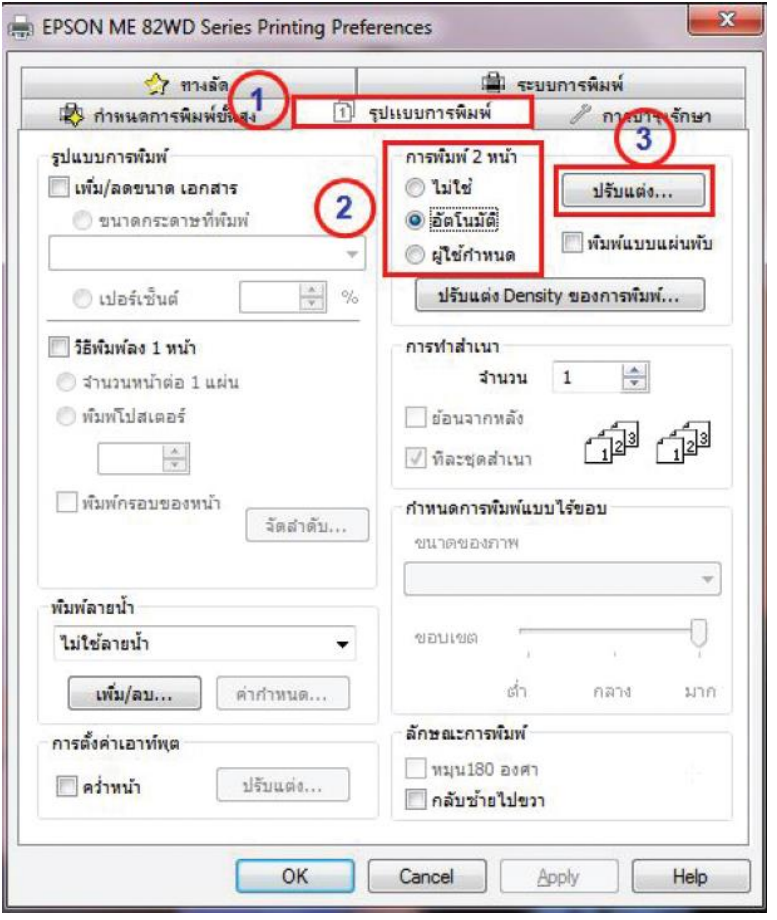

**1. เลือก รูปแบบการพิมพ์**

- **2. เลือก การพิมพ์ 2 หน้า เป็ น อัตโนมัติ**
- **3. คลิกที่ ปรับแต่ง**

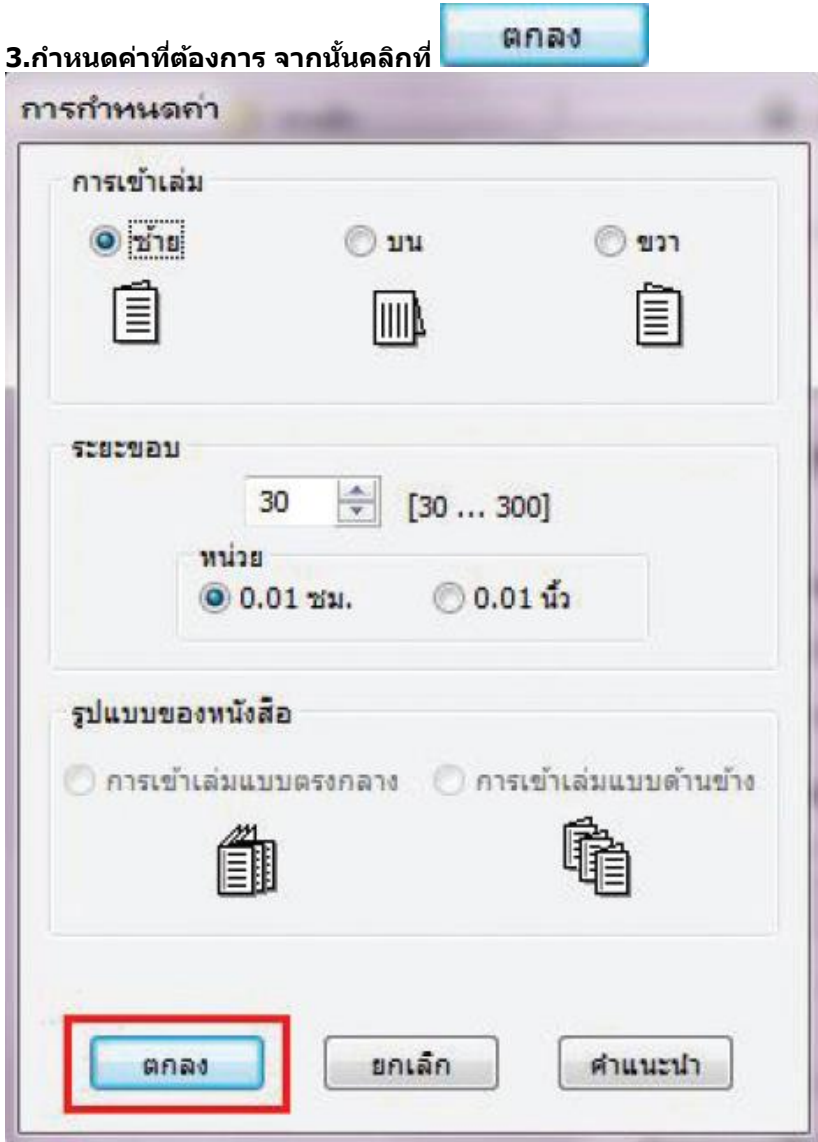

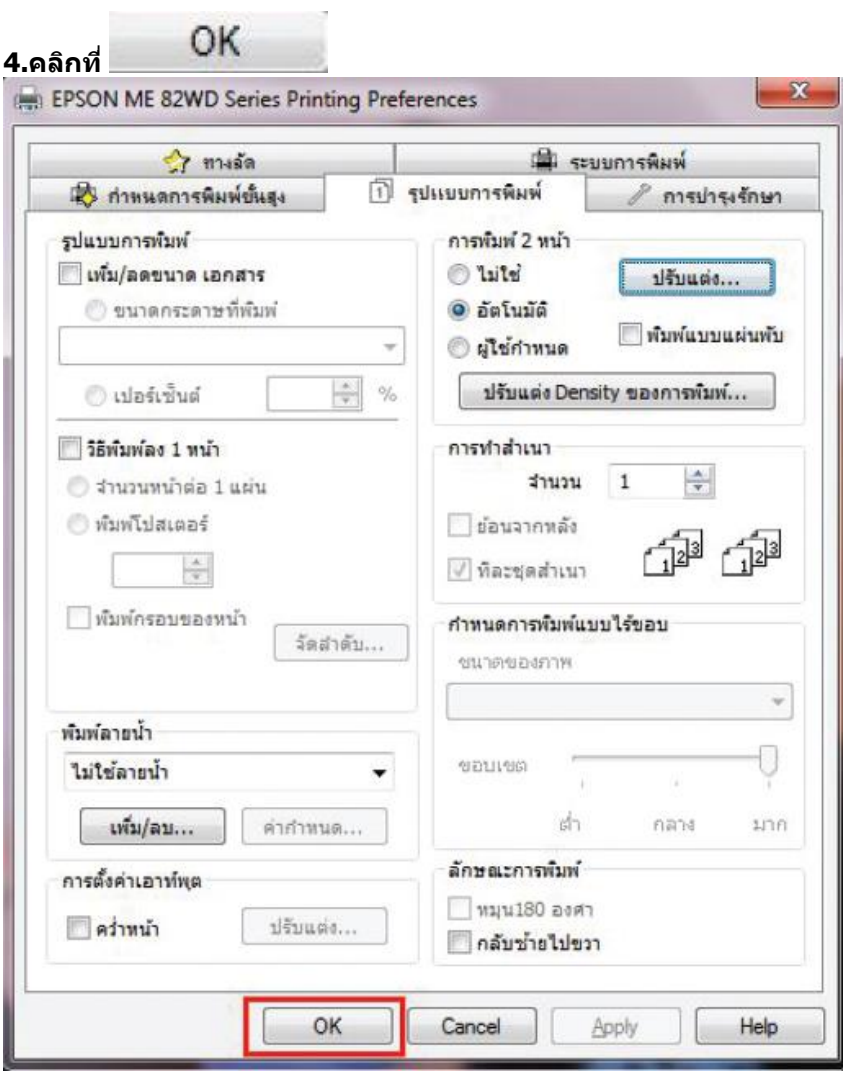